# CD-R/RW DRIVE SCW-230

# User's Guide - ENGLISH

http://www.samsungelectronics.com.

BG68-10024A

# **Safety Warnings**

The following diagrams illustrate the precautions to be taken when using your CD-R/RW drive.

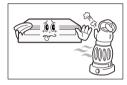

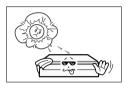

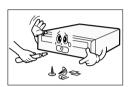

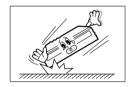

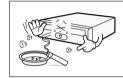

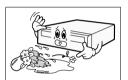

You must not use the drive in any manner other than that specified in this guide.

**CAUTION** 

Do not attempt to repair the CD-R/RW drive yourself. Contact your dealer or local SAMSUNG representative for all repairs.

Use of controls or adjustments or performance of procedures other than those specified here in may result in hazardous radiation exposure.

To reduce the risk of fire or electric shock, do not expose this appliance to rain or moisture.

<u>WARRANTY</u> Please refer to the Samsung limited warranty statements.

### Front View of the CD-R/RW Drive

# Rewinds Rewinds 1 2 3 4 5 6

### 1 Headphone Connector

The audio output connector enables you to plug stereo headphones into the drive. It requires a 3.6mm stereo mini-jack.

### Yolume Control Dial

This control dial adjusts the volume for your headphones. You can only use the headphone jack and volume control when you have installed the required software utilities. For example, the Microsoft Windows Media player can be used.

### **3** Writing LED

When you write data in the disc.(Blink:Test mode, On:Write mode)

### ▲ Reading/Disc In LED

When you play a disc or when you place a disc in the tray.

### 5 Disc Tray

The Disc Tray opens and closes automatically when you press the Open/Close button.

• When you place a disc in the tray, make sure that the label on the disc is facing upwards. If you are not loading or unloading a disc, the disc tray should remain closed.

### 6 Open/Close-Button

Press open/close key.

# Rear View of the CD-R/RW Drive

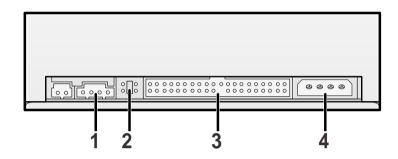

English

### 1 Audio Output Connector

You can connect a sound card to your drive using this four-pin connector.

This function is not covered in detail in this guide. Refer to the documentation supplied with your sound card.

### **9** Device Configuration Jumper

Usually, this is a pre-set configuration as illustrated below:

C S M S L A

Verify that the setting is as illustrated. If it is not, simply remove the jumper and place it in the correct position.

### 3 Host IDE Interface Connector

This input/output interface connector is used to connect the 40-pin flat cable from the IDE interface to the CD-R/RW drive.

### **△** Power Connector

The power connector is a four-conductor male plug.

# **System Requirements**

Before you install the CD-R/RW drive, we strongly recommend that you make certain that your set-up meets the system requirements listed below.

| Item             | Description                                                                                                   |  |
|------------------|----------------------------------------------------------------------------------------------------|--|
| Type of computer | Pentium 75MHz(or higher) with an IDE interface                                                                |  |
| RAM              | 16MB RAM(or higher)                                                                                           |  |
| Hard drive       | 528MB higher(Transfer Rate 800KB/sec higher Access, Time 20m/sec Lower)                                       |  |
| MS-DOS           | 5.0(or higher) TIP:For MS-DOS, The CD-R/RW drive can only Read a disc without Premaster Software              |  |
| Windows          | Microsoft* Windows 95° or Windows NT 4.0° TIP:For Windows NT°, we recommend Service Pack2, Version 4.00.1381. |  |

# Installing the CD-R/RW Drive

Install the CD-R/RW drive in your computer horizontally, making sure that the Open/Close button is on the right.

### To install the drive, proceed as follows.

- 1 Turn OFF your computer. Remember to verify the configuration jumper on the rear of the CD-R/RW drive.
- **?** Remove the cover of your PC(main unit of the computer).
- **3** Remove the blank cover panel of the 5.25 inch unit in which the CD-R/RW drive is to be installed.
- 4 Connect the CD-R/RW drive to the IDE interface and power cables located inside your computer.
  - Connectors are keyed so it is impossible to put them in an incorrect position. Do not force the connectors, if they do not seem to fit.
- **5** Install the CD-R/RW drive into the unit and secure it with mounting screws (recommended standard M3x6).
  - Depending on your PC model, you may need to attach guide rails to the drive, so that the drive is held firmly in place. On the ground that the guide rails are parts of the computer, if you don't have these, please purchase separately.
  - If you use screws that are longer than the recommended standard, you may damage the drive.

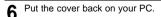

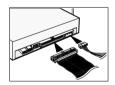

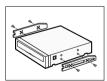

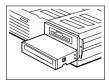

# **Installing the Device Driver**

You can install the device driver for DOS or for Windows.

TIP: You can use the CD-R/RW drive to only read a disc in DOS/Windows 3.1.

- 1 Turn on your computer and wait for it to boot.
- 2 Insert the driver disk into a floppy disk drive (usually the A drive).

| If you are a               | Then                                                                                                    |
|----------------------------|----------------------------------------------------------------------------------------------------|
| DOS user                   | <ul><li>Type a: at the DOS prompt.</li><li>Press the RETURN key.</li></ul>                                                                                                    |
| Windows user               | Access the File Manager.                                                                                                    |
| 3.1                        | Click on the A icon.                                                                                                    |
| Windows 95 user<br>/NT 4.0 | <ul> <li>When you are in Windows 95, it is not necessary to install Device Driver.</li> <li>Whereas, when you are in Dos Mode of Windows 95, then install as follows.</li> <li>Click on MY COMPUTER icon.</li> <li>Click on the A icon</li> </ul> |
|                            | DOS user Windows user 3.1 Windows 95 user                                                                                                    |

4 Run the CDSETUP program:

| То               | Then enter                                                                |
|------------------|---------------------------------------------------------------------------|
| Windows user 3.1 | Double-click <b>CDSETUP.EXE</b> from the Windows File Manager.            |
| DOS user         | <ul><li>Type CDSETUP after the a: prompt.</li><li>Press RETURN.</li></ul> |
| If you are a     | Then                                                                      |
|                  |                                                                           |

| То                       | Then enter |  |
|--------------------------|------------|--|
| Confirm the installation | Υ          |  |
| Exit without installing  | N          |  |

Result: If you answer Y(Yes), the installation program automatically

- Creates a SAMSUNG directory on your hard disk
- Copies the required softwares (mscdex.exe and sscdrom.sys)
- Modifies the CONFIG.SYS and AUTOEXEC.BAT files
- When the **Setup Completed** screen is displayed, remove the installation floppy disk from the drive.
- 7 Reboot your system.

Result: The computer restarts

Both the device driver and MSCDEX are loaded.

# **Changing the Drive and Driver Settings**

TIP: You can use the CD-R/RW drive to only read a disc in DOS/Windows 3.1.

Your CD-R/RW drive is controlled by:

- ◆ MSCDEX.EXE (a Microsoft extensions program)
- ◆ SSCDROM.SYS (the CD-R/RW device driver)

### MSCDEX.EXE Parameters

The MSCDEX.EXE parameters are added to your AUTOEXEC.BAT file. Below is the syntax for each parameter. Information indicated within squarebrackets [] is optional.  $$$ \ensuremath{\tt CDTV}:>\ensuremath{\tt SCDEX}.EXE [/E/K/S/V] /D:<\ensuremath{\tt drive} name> [/L:<\ensuremath{\tt drive} letter>] [/M:<\ensuremath{\tt buffer}] $$ Example : The default set-up procedure adds the following default settings to your AUTOEXEC.BAT file: C:\SAMSUNG\MSCDEX.EXE /D:SSCDOOO$ 

Details for each parameter are listed below.

| Parameter                     | Details                                                                                                    |
|-------------------------------|----------------------------------------------------------------------------------------------------|
| /D: <drive name=""></drive>   | Specifies the name of the top CD-R/RW drive. The <drive name=""> field must contain the same information as specified by parameter in your CONFIG.SYS file (which loads the corresponding CD-R/RW drive).</drive> |
|                               | The MSCDEX command must have at least one /D parameter.<br>If you add another CD-R/RW device, you must add and specify<br>a corresponding /D parameter for each new drive.                                        |
| /E                            | If the EMS memory mode (Expanded Memory Support) is enabled, this parameter specifies that the CD-R/RW driver can save sector buffers using EMS memory.                                                           |
| /K                            | Specifies that MS-DOS can recognize a CD-R/RW volume written in kanji (Chinese characters). Must be used for all CD-R/RW volumes written in kanji.                                                                |
| /S                            | Permits the CD-R/RW drive to be shared on the MS-NET or Windows for Work Groups server.                                                                                                    |
| N:                            | When MSCDEX.EXE is loaded, this parameter indicates the memory status.                                                                                                    |
| /L: <drive letter=""></drive> | Specifies the letter of the top CD-R/RW drive. If more than one CD-R/RW drive is connected, the system automatically assigns arbitrary drive names to the additional drives.                                      |
| /M: <buffer></buffer>         | Specifies the number of sector buffers.                                                                                                    |

### SSCDROM.SYS Parameter

The SSCDROM.SYS parameters are added to your CONFIG.SYS file. Below is the syntax for each parameter. Information indicated within square brackets [] is optional. DEVICE=<Drv:>\<path>\SSCDROM.SYS /D:<drive name> [P:<X>]

Example: The default set-up procedure adds the following default settings to your CONFIG.SYS file: Device=C:\SAMSUNG\SSCDROM.SYS /D:SSCD000 /P:1F0,14

Details for each parameter are listed below.

| Parameter                   | Details                                                                                              |
|-----------------------------|----------------------------------------------------------------------------------------------------|
| /P: <x></x>                 | Specifies the port for the interface card. <u>Possible values</u> : 1F0H, 170H <u>Default:</u> 1F0H. |
| /D: <drive name=""></drive> | Changes the name for the CD-R/RW drive. Up to eight characters can be input. <u>Default:</u> SSCD000 |

# **Resolving Technical Problems**

 Please consult the following table BEFORE contacting your dealer or local SAMSUNG representative.

| Problem                                                                                               | Meaning/Solution                                                                                                    |                                                                                                    |
|----------------------------------------------------------------------------------------------------|----------------------------------------------------------------------------------------------------|----------------------------------------------------------------------------------------------------|
| The software installation failed                                                                      | <ul> <li>◆ Check that your hard disk</li> <li>◆ The installation floppy disk</li> <li>Repeat the installation with</li> </ul>                             | k may be corrupted.                                                                                                    |
| I re-booted my PC and it paused during the start-up program.                                          | After installing the device dri<br>start-up program may take n<br>If it does not start-up after 60<br>AUTOEXEC.BAT file and, if<br>local computer dealer. | nore time than expected.  O seconds, verify your                                                                                                    |
| The disc tray does not open.                                                                          | The drive may not be insta<br>Verify the physical installati                                                                                              |                                                                                                    |
| In the File Manager, the CD-R/RW icon does not display.                                               | If you have installed the CD-R/RW drive                                                                                                    | Then                                                                                                    |
|                                                                                                    | And the software                                                                                                    | Re-boot your PC.                                                                                                    |
|                                                                                                    | And have not installed the software                                                                                                    | Install the software following the instructions on page 5.                                                                                                  |
| I installed the software and re-booted my PC. The CD-R/RW drive icon/directory still does not appear. | ◆ Using the documentation pr                                                                                                    | able is connected to sare equipped with an Title. Go to page 6 for ommand in the cified letter must take account. If you do not ed to the CD-R/RW, enter Z. |

t

| SECTIONS       |                          | SCW-230                                                                                                    |
|----------------|--------------------------|----------------------------------------------------------------------------------------------------|
|                | Reading Disc Types       | CD-DA, CD-ROM Mode-1, CD-ROM XA Mode-2 Form-1, Form-2, Photo-CD (Single, MultiSession), Video CD ready, CD-Plus, CD-Extra, Enhanced CD, CD-I/FMV |
| DISC           | Writing Disc kinds       | CD-R, CD-RW                                                                                                    |
|                | Erasing Disc Kind        | CD-RW                                                                                                    |
|                | Disc Diameter            | 12 cm or 8 cm                                                                                                    |
|                | Data Transfer Rate       | 900kb/s (MAX)                                                                                                    |
|                | Data Transfer Nate       | PIO Mode 3, DMA Mode 1                                                                                                    |
|                | Access Time (1/3 stroke) | 350ms (Typical)                                                                                                    |
| DRIVE PERFOR-  | Data Buffer Capacity     | 1MB                                                                                                    |
| MANCE          | Laser                    | Semiconductor Laser                                                                                                    |
|                | Side Motor               | Gear Motor                                                                                                    |
|                | SpindlelMotor            | Brushless Motor                                                                                                    |
|                | Loading Mechanism        | Tray, DC motor(Soft Eject)                                                                                                    |
| WRITING METHOD |                          | Disc At Once, Session At Once, Track At Once, Variable Packet Writing, Fixed Packet Writing                                                      |
| ERROR RATE     |                          | Mode 1: 1 block/10 <sup>12</sup> , Mode 2: 1 block/10 <sup>9</sup>                                                                               |
|                | Eject Button             | Auto Eject or Auto Inject                                                                                                    |
|                | Green Indicator(LED)     | Busy or Place a Disc in the tray                                                                                                    |
| FRONT PANEL    | Red Indicator(LED)       | Writing a Disc (CD-R or CD-RW Disc)                                                                                                    |
|                | Headphone Output         | Stereo Mini-jack(Ø3.6mm)0.60±20%(Vrms)33Ω                                                                                                    |
|                | Volume Control           | Wheel Type                                                                                                    |
|                | Required Power           | +5VDC 1.6A, +12VDC 0.4A (MAX)                                                                                                    |
| REAR PANEL     | Interface Connector      | ATAPI (EIDE)                                                                                                    |
| REAR PANEL     | Audio Output             | Line out 0.70 ±20% (Vrms), 47kΩ                                                                                                    |
|                | Jumper Block             | Device Configuration Jumper(MOLEX 70203)                                                                                                    |
| OPERATING      | Work Area                | Temperature : 5~45°C, Humidity : 8~80%                                                                                                    |
| ENVIRONMENT    | Storage Area             | Temperature : -40~60°C, Humidity : 5~90%                                                                                                    |
| GENERAL        | Dimensions               | 146(W) x 41.5 (H) x 206(D)mm (Including Bezel)                                                                                                   |
|                | Weight                   | 1000 g                                                                                                    |
| RELIABILITY    | MTBF                     | 100,000 POH (Duty 25%)                                                                                                    |
| NELIABILIT I   | Disc Compartment Loading | 30,000 times                                                                                                    |

# Check the CD-R/RW Drive (Windows 95/NT 4.0)

### Check the CD-R/RW Drive

You must check the CD-R/RW drive to operate rightly in the Windows 95/NT 4.0

nglisi

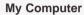

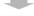

Control

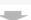

**System** 

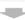

**Device Manager** 

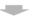

**CDROM** 

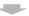

"SAMSUNG CD-R/RW SCW - \*\*\*"

# **Check the Writing Software**

You must check the CD-R/RW drive to operate rightly in the writing software.

Recorder

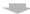

"SAMSUNG CD-R/RW SCW - \*\*\*"

Free Manuals Download Website

http://myh66.com

http://usermanuals.us

http://www.somanuals.com

http://www.4manuals.cc

http://www.manual-lib.com

http://www.404manual.com

http://www.luxmanual.com

http://aubethermostatmanual.com

Golf course search by state

http://golfingnear.com

Email search by domain

http://emailbydomain.com

Auto manuals search

http://auto.somanuals.com

TV manuals search

http://tv.somanuals.com